# WC4v5 — Krótkie wprowadzenie

Krzysztof Mazur

### **1 Złącze**

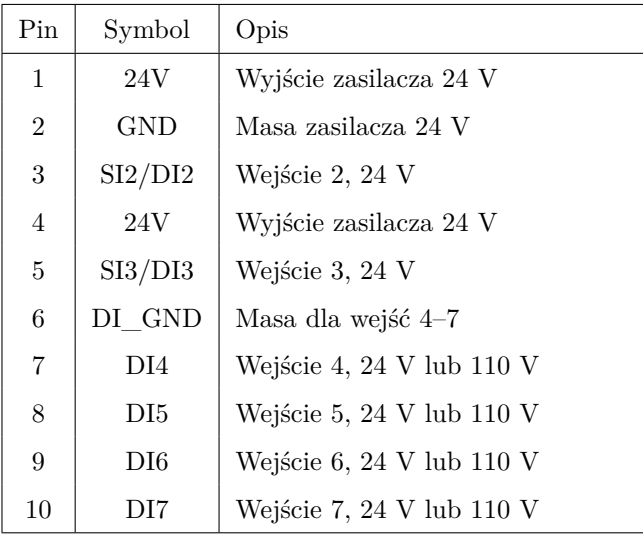

## **2 Konfiguracja karty**

#### **2.1 Masa wejść 2 i 3**

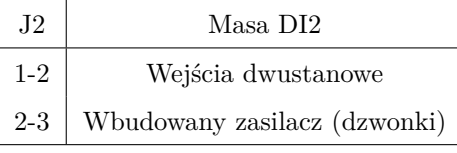

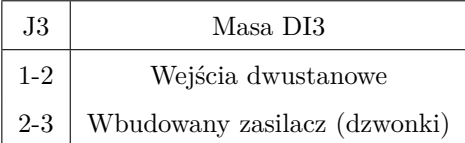

#### **2.2 Wybór adresu**

Należy wybrać unikalny wśród wszystkich kart ARBus (POMMAX3v2, UV2, WYJ6) adres z pośród;

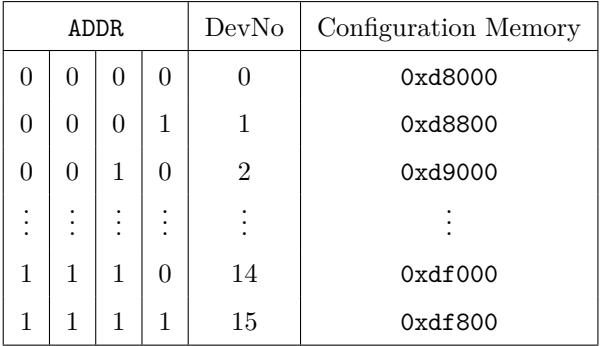

# **3 Konfiguracja wejść**

#### **3.1 AR-2c**

Karta działa zawsze w trybie kompatybilności z WC-4. Jest mapowana na sztywno jako wejścia 16–23 w odwróconej kolejności — wejście karty 7 jest mapowane na sygnał binarny 16.

### **3.2 AR-3c (tryb kompatybilności)**

#### Definicja:

```
binary card "wc4"
iobase 0xfd82
inputbase inputbase
```
Przykład:

binary card "wc4" iobase 0xfd82 inputbase 16

### **3.3 AR-3c (tryb natywny)**

Definicja:

device "urządzenie" PCI 1:DevNo:0 master "master" device "urządzenie"

Moduły muszą mieć typ fizyczny danych byte oraz jako typ logiczny danych należy stosować b8.

Przykład konfiguracji dla karty o numerze DevNo równym 5.

```
device "wc4" PCI 1:5:0
master "wc4-master" device "wc4"
module "wc4-module"
        device "wc4-master"
        type byte
        length 1
        dtype b8
        dcount 1
        inputbase 0
```
flags input

3.3.1 Wejścia "AC"

Zamiast:

master "master" device "urządzenie"

wpisać:

master "master" device "urządzenie" subdevice 1

# **4 Konfiguracja LOKALa**

LOKAL obsługwany jest tylko w nowych AR-3c. Konfiguracja LOKALa:

ar3c# echo tty5 > /ar3c/etc/lokal

W takim przypadku LOKALa można włożyć do dowolnej karty wyposażonej w złącze LOKAL. Odpowiednia karta będzie automatycznie wybrana.